# **Architektura Systemów Komputerowych**

## Laboratorium 6

## **Przykład prostego arytmometru**

mgr inż. Leszek Ciopiński

### **Wstęp:**

#### Arytmometr – co to jest?

Arytmometr jest podstawowym układem części operacyjnej procesora. Jest to układ ALU razem z plikiem rejestrów na których może wykonywać operacje.

#### LATCH:

Układ ten jest rejestrem typu D o charakterystyce wyjść podanej poniżej:

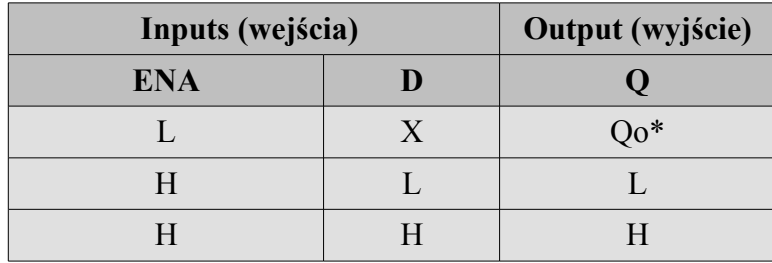

\* Qo = Stan Q zanim ENA przyjęło wartość L.

L – stan niski

H – stan wysoki

X – wartość nieznana (przy wyjściach) lub nieistotna (przy wejściach)

## **Zadania:**

```
1. Wykorzystując układy LATCH utwórz ośmiobitowy rejestr z ośmiobitowymi szynami wejścia i
     wyjścia oraz jednobitowym wejściem aktywującym zapis. Następnie wykonaj symulację
     układu tak, aby wykazać prawidłowe jego działanie. (3 punktów)
```
- 2. Utwórz komponent z pliku z zadania 1. Następnie na jego podstawie w nowym pliku zaprojektuj plik czterech rejestrów. Cechy układu:
	- jedno ośmiobitowe wejście danych
	- jedno 2-bitowe wejście adresowe określające miejsce przeznaczenia danych
	- jedno wejście uaktywniające zapis
	- dwa wyjścia ośmiobitowe zwracające wartości zapisane w danych rejestrach
	- dwa 2-bitowe wejścia adresowe określające niezależnie z których rejestrów mają zostać wystawione wartości na obydwa wyjścia danych

#### Podpowiedź:

Do zbudowania układu wybierającego rejestr do zapisu można użyć bramek AND3 oraz bramek NOT w taki sposób, aby na wejściach bramek AND3 były podawane wartości: wartość wejścia uaktywniającego zapis i wartości z wejścia adresowego – w zależności od numeru rejestru część z tych danych przed wejściem do bramki AND musi zostać poddana negacji.

Do budowy multipleksera dla danych wyjściowych można wielokrotnie użyć multipleksera szyny BUSMUX, który omawiany był na poprzednim laboratorium.

Wykonaj symulację zadania pokazującą poprawność jego wykonania.*(5 punkty)*

3. Utwórz symbol komponentu ALU napisanego w języku VHDL. W tym celu z menu File | New wybierz opcję VHDL File lub Text Editor i do nowego pliku wklej następujący kod:

```
library IEEE; e-colaczenie standardowej
   biblioteki IEEE
use IEEE.STD LOGIC 1164.all; -- dołączenie pakietu
   'STD LOGIC 1164' z biblioteki IEEE
use IEEE.STD LOGIC UNSIGNED.all; -- dołaczenie
   biblioteki operacji arytmetycznych na liczbach bez znaku
                            -- definiującego popularne stany
   logiczne
entity alu is - -- opis interfejsu ALU
  port(
       BB : in STD LOGIC VECTOR(7 downto 0);
       BC : in STD LOGIC VECTOR(7 downto 0);
       BA : out STD LOGIC VECTOR(7 downto 0);
       Salu : in integer range 0 to 7
      );
end alu;
architecture alu arch of alu is -- opis wnętrza ALU (w tym
   przypadku 
begin -- jest to opis strukturalny)
with Salu select
   BA \leq BB + BC when 0,
            BB - BC when 1,
            BB(3 downto 0) * BC(3 downto 0) when 2,
```

```
BB when 3,
BB or BC when 4,
BB and BC when 5,
not BB when 6,
"00000000" when others;
```
end alu\_arch;

- Następnie zapisz plik jako alu.vhd. UWAGA! Zapisanie pliku pod inną nazwą zakończy się błędem kompilacji! Następnie proszę wybrać plik jako główny element projektu i wykonać kompilację. W przypadku prawidłowego jej ukończenia proszę utworzyć komponent. *(3 punkty)*
- 4. Utwórz schemat arytmometru, w którym połączysz utworzony plik rejestru i układ ALU. Układ zapisz i skompiluj. Wykonaj test tego układu w taki sposób, aby wykazać poprawność jego implementacji.*(4 punkty)*